**Minnesota Population Center** Training and Development

# NAPP Online Data Analysis

# Exercise 1

OBJECTIVE: Gain an understanding of how the NAPP dataset is structured and how it can be leveraged to explore your research interests. This exercise will use the NAPP dataset to explore a variety of household characteristics in early 19th century Norway.

#### *Research Questions*

What are the patterns of household characteristics in 19<sup>th</sup> century Norway?

#### *Objectives*

- Select datasets and variables of interest
- Analyze the data using sample code
- Validate data analysis work using answer key

#### *IPUMS-USA Variables*

- **LABFORCE:** Labor force participation
- DIFFEYE: Seeing difficulty
- KITCHEN: Whether or not the household has a kitchen
- **MARST: Marriage status**

#### *SDA Code to Review*

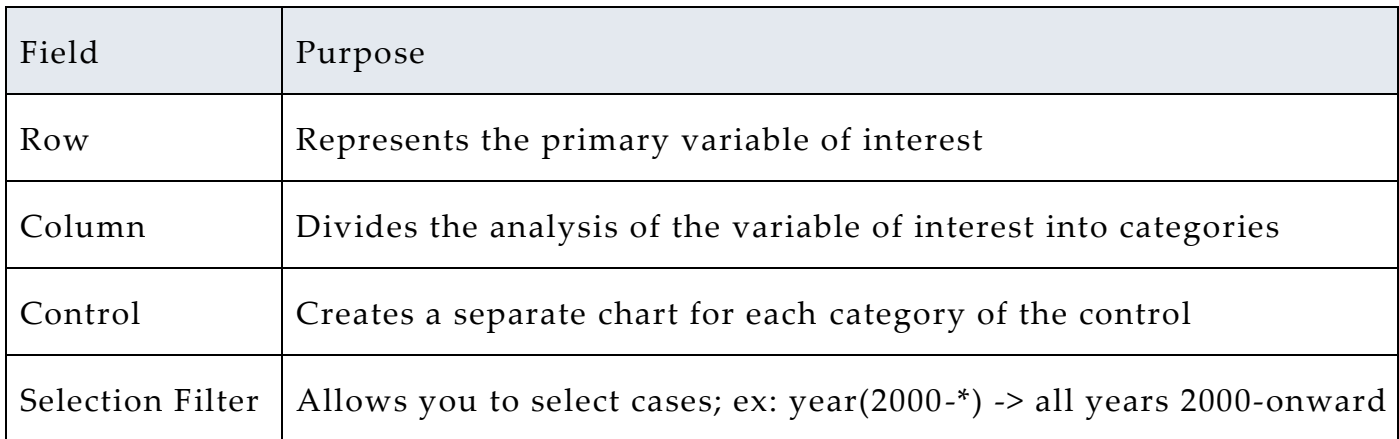

## *Review Answer Key (page 4) Common Mistakes to Avoid*

1 Choosing numerical instead of categorical variables for the Frequencies/Cross Tabulation Program. For these, use the Comparison of Means Program instead.

# *Getting Started*

*Step 1*

## *Select a Sample*

 $\bullet$   $\bullet$   $\bullet$ 

*Step 2*

*Research Variables of Interest*

- Go to http://www.nappdata.org/napp/sda.shtml, and select the Norway 1801 100% sample
- Use your account and password to log in
- The default analysis is frequency/cross-tabulation

 Either browse variables under the Household and Person variables categories, or Search on the main IPUMS-USA site for variables

 When you browse for a variable, click on it, and it will appear in the Selected box. To send the variable to your input section, click the appropriate box (Row, etc)

 Row and Column are the variables of interest that you will perform the cross-tabulation on

Filters select only specified cases

 A Control creates multiple tables for row and column variables, separated by a third categorical variable. For example, if you include the variable SEX as a control, you will get two frequency tables

 The Weight default is person weight (perwt), which extrapolates the sample to represent the entire population. However, the 1801 sample for Norway is a 100 percent sample, so using the weight is unnecessary.

Page

 $\mathrel{\sim}$ 

## *Part I – Basic Frequencies*

**A**) What is the rate of labor force participation among men and women in Norway 1801?

*Section 1*

*Analyze the Data* Row: labforce Column: sex

**B**) What percent of single family households had at least one unmarried daughter? \_\_\_\_\_\_\_\_\_\_\_\_\_\_ unmarried son?\_\_\_\_\_\_\_\_

Row: unmardau unmarson Column: nfams

**C**) Go to the main website and find the code for the occupation Medical Doctor and Physician in the variable OCCHISCO. **D**) How many medical doctors were in Norway in 1801?\_\_\_\_\_\_\_\_\_

Row: occhisco Filter: occhisco(06110)

# *Part II – Comparison of Means*

**E**) What is the average size of the primary family? \_\_\_\_\_\_\_\_\_\_\_\_\_\_ **F**) Which county has the highest average family size? \_\_\_\_\_\_\_\_\_\_\_\_\_\_\_

Dependent: prmfamsz Row: countyno

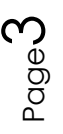

## *ANSWERS: Part I – Basic Frequencies*

*Section 1*

*Analyze the Data* **A**) What is the rate of labor force participation among men and women in Norway 1801? Men: 45.4% Women: 7.3%

Row: labforce Column: sex

**B**) What percent of single family households had at least one unmarried daughter? 27.1% (100-72.9) son? 27.3% (100-72.7)

Row: unmardau unmarson Column: nfams

**C**) Go to the main website and find the code for the occupation Medical Doctor and Physician in the variable OCCHISCO. 06110 **D**) How many medical doctors were in Norway in 1801? 24

Row: occhisco Filter: occhisco(06110)

# *Part II – Comparison of Means*

**E**) What is the average size of the primary family? 5.13

**F**) Which county has the highest average family size? Norde Berg

Page

4

Dependent: prmfamsz Row: countyno